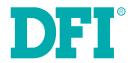

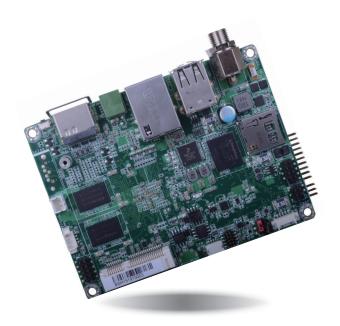

FS051 Embedded SBC 2.5" User's Manual

# Copyright

This publication contains information that is protected by copyright. No part of it may be reproduced in any form or by any means or used to make any transformation/adaptation without the prior written permission from the copyright holders.

This publication is provided for informational purposes only. The manufacturer makes no representations or warranties with respect to the contents or use of this manual and specifically disclaims any express or implied warranties of merchantability or fitness for any particular purpose. The user will assume the entire risk of the use or the results of the use of this document. Further, the manufacturer reserves the right to revise this publication and make changes to its contents at any time, without obligation to notify any person or entity of such revisions or changes.

Changes after the publication's first release will be based on the product's revision. The website will always provide the most updated information.

© 2019. All Rights Reserved.

### **Trademarks**

Product names or trademarks appearing in this manual are for identification purpose only and are the properties of the respective owners.

### FCC and DOC Statement on Class B

This equipment has been tested and found to comply with the limits for a Class B digital device, pursuant to Part 15 of the FCC rules. These limits are designed to provide reasonable protection against harmful interference when the equipment is operated in a residential installation. This equipment generates, uses and can radiate radio frequency energy and, if not installed and used in accordance with the instruction manual, may cause harmful interference to radio communications. However, there is no guarantee that interference will not occur in a particular installation. If this equipment does cause harmful interference to radio or television reception, which can be determined by turning the equipment off and on, the user is encouraged to try to correct the interference by one or more of the following measures:

- Reorient or relocate the receiving antenna.
- Increase the separation between the equipment and the receiver.
- Connect the equipment into an outlet on a circuit different from that to which the receiver is connected.
- Consult the dealer or an experienced radio TV technician for help.

#### **Notice:**

- 1. The changes or modifications not expressly approved by the party responsible for compliance could void the user's authority to operate the equipment.
- 2. Shielded interface cables must be used in order to comply with the emission limits.

# **Table of Contents**

| Copyright                                                                                                    |
|----------------------------------------------------------------------------------------------------|
| Trademarks                                                                                                    |
| FCC and DOC Statement on Class B                                                                                                    |
| Warranty                                                                                                    |
| Static Electricity Precautions                                                                                                    |
| Safety Measures                                                                                                    |
| About the Package                                                                                                    |
| Optional Items                                                                                                    |
| Before Using the System Board                                                                                                    |
| Chapter 1 - Introduction                                                                                                    |
| Specifications                                                                                                    |
| Features                                                                                                    |
| Chapter 2 - Hardware Installation                                                                                                    |
| Board Layout                                                                                                    |
| Block Diagram                                                                                                    |
| Mechanical Drawing                                                                                                    |
| System Memory10                                                                                                    |
| Jumper Settings                                                                                                    |
| I/O Ports       12         5V DC-in       12         Graphics Interface       1         RJ45 LAN Port       1         USB Ports       14         Serial Port       14         USB OTG Port       15 |

| I/O Connectors                                    | 15 |
|---------------------------------------------------|----|
| Digital I/O Connector                             | 15 |
| COM (Serial) Ports                                |    |
| Front Panel Connector                             | 17 |
| SATA (Serial ATA) Connector (for i.MX6 Quad only) |    |
| LVDS LCD Panel Connector                          |    |
| Panel Backlight/SATA Power Connector              |    |
| Expansion Slots                                   |    |
| Debug Connectors                                  |    |
| CANbus Connector                                  |    |
| Battery Connector                                 |    |
| Chapter 3 - Software User Guide                   | 2  |
|                                                   |    |
| Introduction                                      | 22 |
| Check Board Type                                  | 22 |
| Download Images to eMMC with MFGTool              |    |
| _                                                 |    |
| Download Uboot Images to SPI with MFGTool         | 24 |
| Download Images to SD Card with MFGTool           | 25 |
| Software Features                                 | 27 |
| General Support                                   | 27 |
| Linux AP/API Support                              |    |
| Yocto Support<br>Android Support                  |    |
|                                                   |    |

## **Warranty**

- Warranty does not cover damages or failures that arised from misuse of the product, inability to use the product, unauthorized replacement or alteration of components and product specifications.
- 2. The warranty is void if the product has been subjected to physical abuse, improper installation, modification, accidents or unauthorized repair of the product.
- Unless otherwise instructed in this user's manual, the user may not, under any circumstances, attempt to perform service, adjustments or repairs on the product, whether in or out of warranty. It must be returned to the purchase point, factory or authorized service agency for all such work.
- 4. We will not be liable for any indirect, special, incidental or consequential damages to the product that has been modified or altered.

# **Static Electricity Precautions**

It is quite easy to inadvertently damage your PC, system board, components or devices even before installing them in your system unit. Static electrical discharge can damage computer components without causing any signs of physical damage. You must take extra care in handling them to ensure against electrostatic build-up.

- To prevent electrostatic build-up, leave the system board in its anti-static bag until you are ready to install it.
- 2. Wear an antistatic wrist strap.
- 3. Do all preparation work on a static-free surface.
- Hold the device only by its edges. Be careful not to touch any of the components, contacts
  or connections.
- Avoid touching the pins or contacts on all modules and connectors. Hold modules or connectors by their ends.

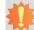

#### **Important:**

Electrostatic discharge (ESD) can damage your processor, disk drive and other components. Perform the upgrade instruction procedures described at an ESD workstation only. If such a station is not available, you can provide some ESD protection by wearing an antistatic wrist strap and attaching it to a metal part of the system chassis. If a wrist strap is unavailable, establish and maintain contact with the system chassis throughout any procedures requiring ESD protection.

# **Safety Measures**

To avoid damage to the system:

Use the correct AC input voltage range.

To reduce the risk of electric shock:

Unplug the power cord before removing the system chassis cover for installation or servicing. After installation or servicing, cover the system chassis before plugging the power cord.

# **About the Package**

The package contains the following items. If any of these items are missing or damaged, please contact your dealer or sales representative for assistance.

- One FS051 board
- One terminal block for RS485
- One heat spreader (Height: 11mm)

# **Optional Items**

- COM port cable (Length: 300mm, 2 x COM ports)
- USB 2.0 port cable (Length: 200mm, 2 x USB ports)
- Power cable for SATA and LCD backlight (Length: 155mm)
- Heat Sink (Height: 16.8mm)

The board and accessories in the package may not come similar to the information listed above. This may differ in accordance to the sales region or models in which it was sold. For more information about the standard package in your region, please contact your dealer or sales representative.

# **Before Using the System Board**

Before using the system board, prepare basic system components. If you are installing the system board in a new system, you will need at least the following internal components.

• Storage devices such as a SD card and hard disk drives, etc.

You will also need external system peripherals you intend to use which will normally include at least a keyboard, a mouse and a video display monitor.

# **Chapter 1 - Introduction**

# Specifications

| SYSTEM            | Processor         | NXP i.MX6 Cortex-A9 DualLite, 1.0 GHz                         |
|-------------------|-------------------|---------------------------------------------------------------|
|                   |                   | NXP i.MX6 Cortex-A9 Quad, 1.0 GHz                             |
|                   | Memory            | 1GB/2GB SDRAM Memory Down                                     |
|                   |                   | Single Channel DDR3L 1600MHz                                  |
|                   | Flash             | 4MB NOR Flash                                                 |
| GRAPHICS          | Display           | 1 x HDMI                                                      |
|                   |                   | 1 x LVDS<br>HDMI: resolution up to 1920x1080 @ 60Hz           |
|                   |                   | LVDS: single channel, resolution up to 1366x768 @ 60Hz        |
|                   | Single/           | Yocto: HDMI or LVDS (default)                                 |
|                   | Dual<br>Displays  | Android: HDMI + LVD\$ (availáble upon request)                |
| EXPANSION         | Interface         |                                                               |
|                   |                   | 1 x SIM (Option)                                              |
| ETHERNET          |                   | 1 x ATHEROS AR8033 Ethernet (10/100/1000Mbps)                 |
| I/O PORTS         |                   | 1 x GbE (RJ-45)                                               |
|                   | Serial            | 1 x RS-485 (2-wire)                                           |
|                   | USB               | 2 x USB 2.0<br>1 x USB 2.0 OTG Port                           |
|                   | Display           | 1 x HDMI                                                      |
|                   | Power             | 1 x Power Button                                              |
| I/O<br>CONNECTORS | Serial            | 1 x RS-232 (4-wire)<br>1 x RS-232/422/485 (8-wire)            |
|                   | USB               | 2 x USB 2.0                                                   |
|                   | Display           | 1 x LVDS LCD Panel Connector                                  |
|                   | SATA              | 1 x SATA 2.0 (up to 3Gb/s) (Quad processor only)              |
|                   | DIO               | 1 x 8-bit DIO                                                 |
|                   | eMMC              | Supports 8GB, 16GB and 32GB eMMC onboard                      |
|                   | SD                | 1 x Micro SD Slot                                             |
|                   | CANBus            | 1 x CANBus                                                    |
| WATCHDOG<br>TIMER | Output & Interval | System Reset, Programmable via Software from 1 to 255 Seconds |

| POWER                 | Type        | Single 5V +/-10% DC                                                         |
|-----------------------|-------------|-----------------------------------------------------------------------------|
|                       | Connector   | DualLite: DC Jack<br>Quad: Terminal block (2 poles)                         |
|                       | Consumption | Typical: i.MX6:5V @ 0.460A (2.30Watt)<br>Max.: i.MX6:5V @ 0.963A (4.82Watt) |
| OS SUPPORT            |             | Yocto (1.8, default preloaded on eMMC)<br>Android (5.1.1)                   |
| ENVIRONMENT           | Temperature | Operating: 0 to 60°C / -20 to 70°C<br>Storage: -40 to 85°C                  |
|                       | Humidity    | Operating: 5 to 95% RH<br>Storage: 5 to 95% RH                              |
| MECHANICAL Dimensions |             | 2.5" Pico-ITX Form Factor<br>100mm (3.94") x 72mm (2.83")                   |
|                       | Height      | PCB: 1.6mm<br>Top Side: 15.5mm, Bottom Side: 4mm                            |
| <b>CERTIFICATIONS</b> |             | CE, FCC, RoHS                                                               |

Chapter 1 Introduction www.dfi.com

#### **Features**

#### DDR3L

DDR3L SDRAM provides backward compatibility to DDR3 memory modules but can operate at the same or at a lower power level.

### Storage

The board features SD card and eMMC memory for storing system firmware. And with the i.MX6 Quad processor, an additional Serial ATA 2.0 port is provided for storing system and user data.

### Gigabit LAN

The Ethernet LAN is built around the Atheros AR8033 Ethernet controller (10/100/1000Mbps).

### Power Failure Recovery

When power returns after an AC power failure, you may choose to either power on the system manually or let the system power on automatically.

#### USB

The system board supports the USB 2.0 to provide two USB host Type-A ports, one USB OTG port and one internal pin header for two additional USB ports.

#### CAN bus

The onboard CAN (Controller Area Network) connector complies with CAN Version 2.0B and provides communication to CAN devices.

Chapter 1 Introduction www.dfi.com

# **Chapter 2 - Hardware Installation**

### **Board Layout**

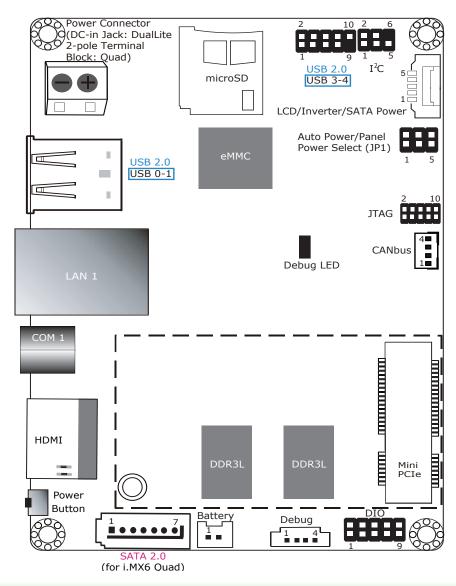

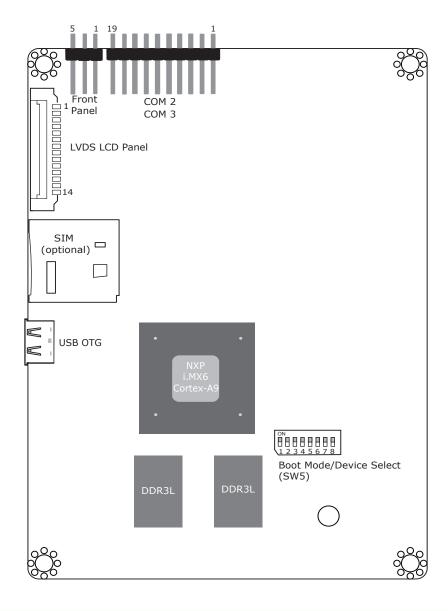

Top View Bottom View

3

## **Block Diagram**

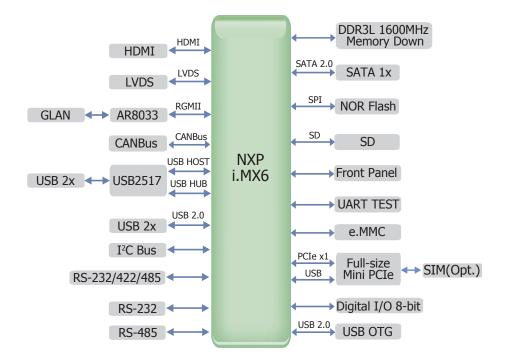

# **Mechanical Drawing**

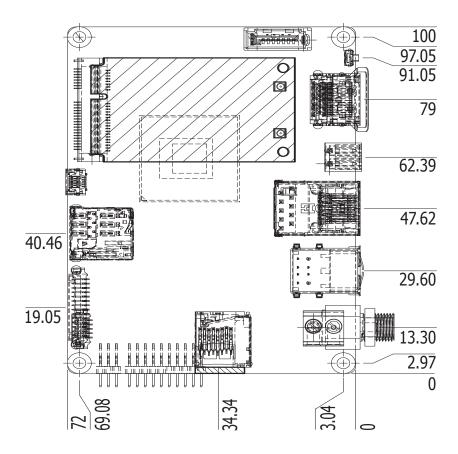

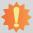

#### Important:

Electrostatic discharge (ESD) can damage your board, processor, disk drives, add-in boards, and other components. Perform installation procedures at an ESD workstation only. If such a station is not available, you can provide some ESD protection by wearing an antistatic wrist strap and attaching it to a metal part of the system chassis. If a wrist strap is unavailable, establish and maintain contact with the system chassis throughout any procedures requiring ESD protection.

### **System Memory**

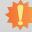

#### Important:

The Debug LED lights red until the operating system is being accessed. Power-off the PC then unplug the power cord prior to installing any devices. Failure to do so will cause severe damage to the motherboard and components.

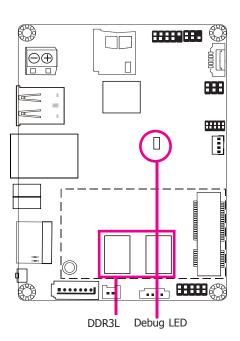

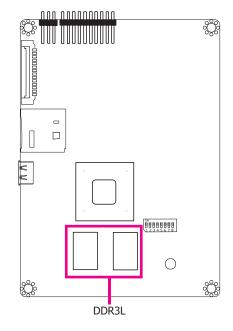

#### **Features**

- 1GB/2GB SDRAM Memory Down
- Single Channel DDR3L 1600MHz

### **Jumper Settings**

#### **Auto Power-on Select & Panel Power Select**

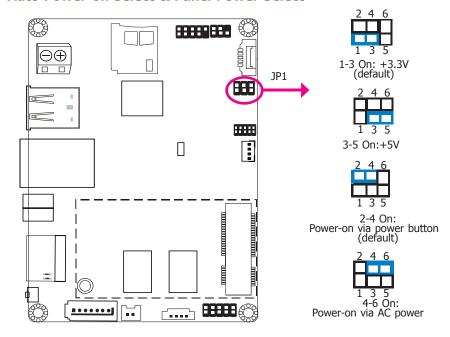

JP1 is used to select the method of powering on the system. If you want the system to power on whenever AC power comes in, set JP1 pins 4 and 6 to On. If you want to use the power button, set pins 2 and 4 to On.

When using the JP1 "Power On" feature to power the system back on after a power failure occurs, the system may not power on if the power lost is resumed within 5 seconds (power flicker).

JP1 is also used to select the power supplied with the LCD panel.

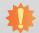

#### Important:

Before powering-on the system, make sure that the power settings of JP1 match the LCD panel's specification. Selecting the incorrect voltage will seriously damage the LCD panel.

## **Boot Mode/Device Select**

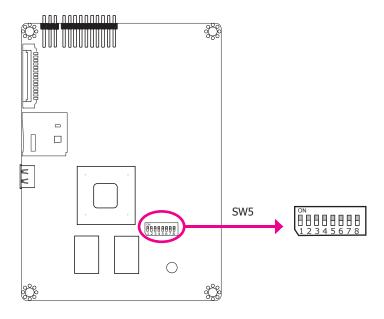

To select the boot mode and boot device, please use finger switch SW5.

| Boot Mode Select                       | SW5          |
|----------------------------------------|--------------|
| Boot from the fuses                    | 7 Off, 8 Off |
| Serial downloader                      | 7 On, 8 Off  |
| Boot from the board settings (default) | 7 Off, 8 On  |
| Reserved                               | 7 On, 8 On   |

| <b>Boot Device Select</b> | SW5 |     |     |     |     |     |     |    |
|---------------------------|-----|-----|-----|-----|-----|-----|-----|----|
|                           | 1   | 2   | 3   | 4   | 5   | 6   | 7   | 8  |
| eMMC                      | On  | On  | Off | Off | On  | On  | Off | On |
| SPI                       | XX  | XX  | XX  | On  | On  | Off | Off | On |
| SD                        | On  | Off | On  | Off | Off | On  | Off | On |

### I/O Ports

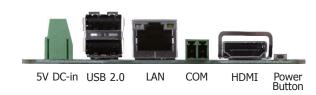

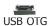

The I/O ports consist of the following:

- One 5V 2-pole terminal block (Quad)
- One 5V DC jack (DualLite)
- Two USB 2.0 ports
- One LAN port
- One serial (RS-485) port
- One HDMI port
- One power button
- One USB 2.0 OTG port

#### 5V DC-in

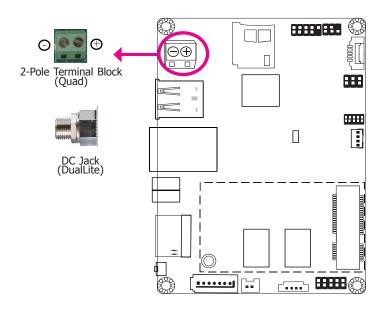

This 2-pin terminal block (for Quad) or DC jack (for DualLite) is considered a low power solution. Connect a DC power cord to this terminal block or jack. Using a voltage more than the recommended range may fail to boot the system or cause damage to the system board.

### **Graphics Interface**

The display port consists of the following:

• 1 HDMI port

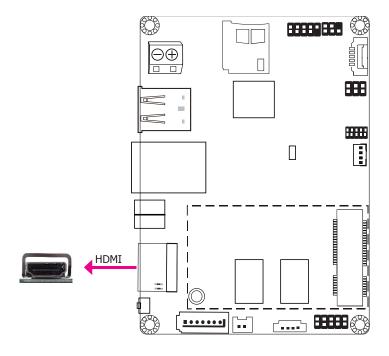

#### **HDMI Port**

The HDMI port carries video signals and is used to connect a LCD monitor or a digital TV that has a HDMI port.

#### **RJ45 LAN Port**

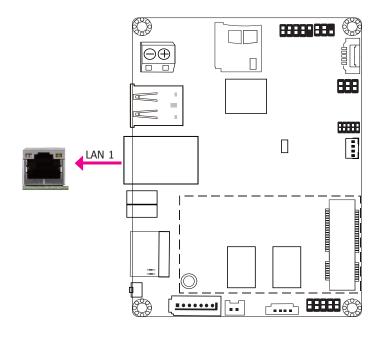

#### **Features**

• 1 RJ45 LAN port provided by Atheros AR8033 Ethernet controller (10/100/1000Mbps)

The LAN port enables the system board to connect to a local area network with a network hub.

#### **USB Ports**

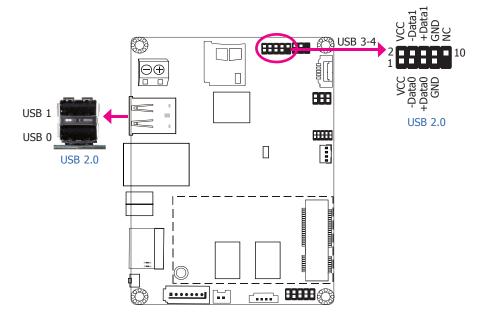

The USB device allows data exchange between your computer and a wide range of simultaneously accessible external Plug and Play peripherals.

The system board is equipped with 2 onboard USB 2.0 ports (USB 0-1). The 10-pin connector allows you to connect 2 additional USB 2.0 ports (USB 3-4). The additional USB ports may be mounted on a card-edge bracket. Install the card-edge bracket to an available slot at the rear of the system chassis and then insert the USB port cables to a connector.

#### **Serial Port**

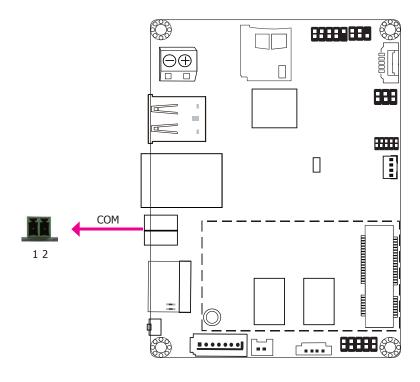

The serial port provides 2-wire RS485 communication with support of auto flow control.

| Pin | Pin Name | Pin | Pin Name |
|-----|----------|-----|----------|
| 1   | RS485+   | 2   | RS485-   |

### **USB OTG Port**

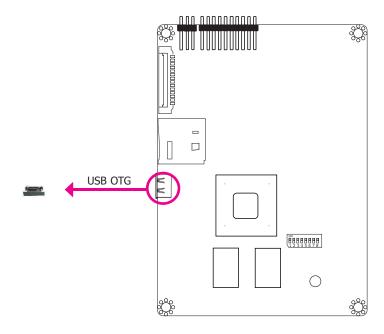

The USB OTG (USB 2.0) port is used for USB communication.

## **I/O Connectors**

### **Digital I/O Connector**

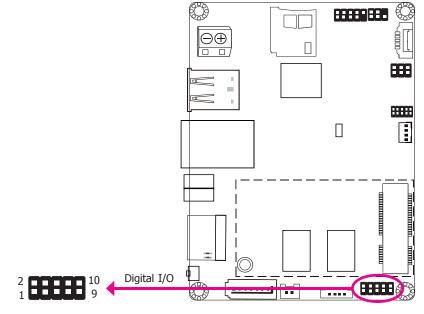

The Digital I/O connector supports 8-bit digital input/output signals to provide powering-on function of the connected devices.

| Pin | Pin Name |
|-----|----------|
| 1   | DIO7     |
| 2   | DIO6     |
| 3   | DIO5     |
| 4   | DIO4     |
| 5   | DIO3     |
| 6   | DIO2     |
| 7   | DIO1     |
| 8   | DIO0     |
| 9   | 5V       |
| 10  | GND      |

### **COM (Serial) Ports**

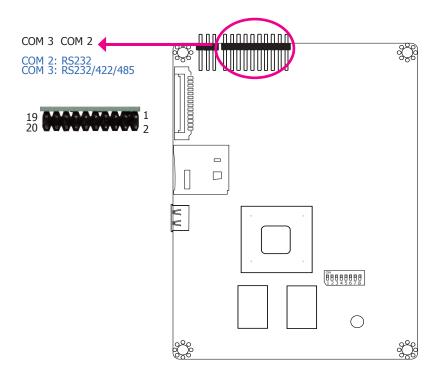

COM 2 is fixed at RS232 whereas COM 3 can be selected among RS232, RS422 and RS485. RS485 communication supports auto flow control.

The serial ports are asynchronous communication ports with 16C550A-compatible UARTs that can be used with modems, serial printers, remote display terminals, and other serial devices.

#### **COM 2 Connector**

| Pins | RS-232 |
|------|--------|
| 1    | NC     |
| 2    | NC     |
| 3    | RX     |
| 4    | RTS    |
| 5    | TX     |
| 6    | CTS    |
| 7    | NC     |
| 8    | NC     |
| 9    | NC     |
| 10   | NC     |

#### **COM 3 Connector**

| Pins | RS-232 Full | RS-422 | RS-485    |
|------|-------------|--------|-----------|
| 11   | MDCD2-      | TX_B   | R(B)/T(B) |
| 12   | MDSR2-      | NC     | NC        |
| 13   | MSIN2-      | TX_A   | R(A)/T(A) |
| 14   | MRTS2-      | NC     | NC        |
| 15   | MSO2-       | RX_A   | NC        |
| 16   | MCTS2-      | NC     | NC        |
| 17   | MDTR2-      | RX_B   | NC        |
| 18   | MRI2-       | NC     | NC        |
| 19   | GND         | GND    | GND       |
| 20   | NC          | NC     | NC        |

### **Front Panel Connector**

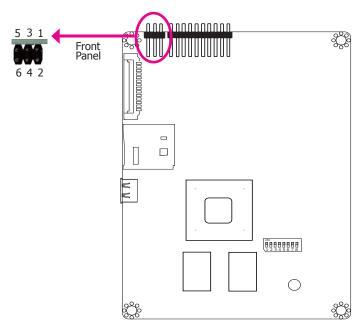

#### **Power Button**

This switch is used to power on or off the system.

#### **Reset Button**

This switch allows you to reboot without having to power off the system.

#### Power\_LED

This LED indicates power status.

| Pin | Pin Name     | Pin | Pin Name  |
|-----|--------------|-----|-----------|
| 1   | Power Button | 2   | Power_LED |
| 3   | GND          | 4   | NC        |
| 5   | Reset Button | 6   | NC        |

### SATA (Serial ATA) Connector (for i.MX6 Quad only)

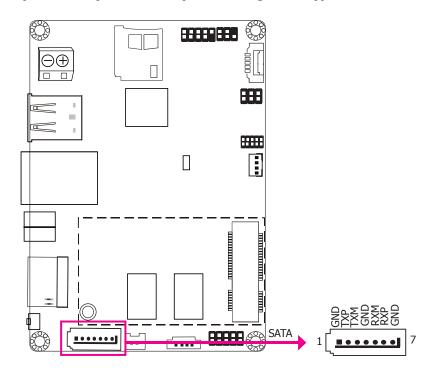

#### **Features**

• 1 Serial ATA 2.0 port with data transfer rate up to 3Gb/s

The Serial ATA connector is used to connect the Serial ATA device. Connect one end of the Serial ATA data cable to a SATA connector and the other end to your Serial ATA device.

#### **LVDS LCD Panel Connector**

### **Panel Backlight/SATA Power Connector**

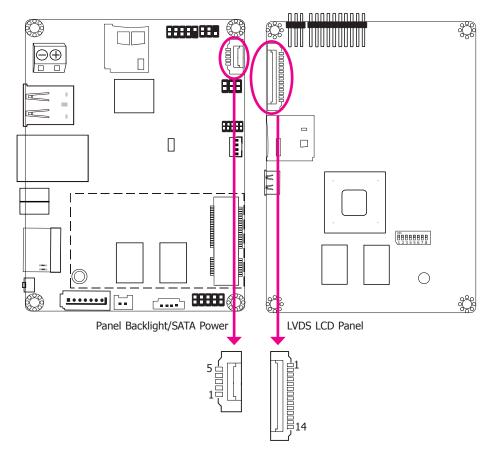

The system board allows you to connect a LCD Display Panel by means of the LVDS LCD panel connector and the Panel Backlight/SATA power connector. These connectors transmit video signals and power from the system board to the LCD Display Panel. Panel Backlight/SATA power connector also supplies power to the SATA drive. Connect one end of the provided power cable to the SATA power connector and the other end to your storage device.

Refer to the right side for the pin functions of these connectors.

#### **LVDS LCD Panel Connector**

| Pin | Pin Name    | Pin | Pin Name    |
|-----|-------------|-----|-------------|
| 1   | GND         | 2   | GND         |
| 3   | LVDS_CLK-   | 4   | LVDS_CLK+   |
| 5   | LVDS_Out3-  | 6   | LVDS_Out3+  |
| 7   | LVDS_Out2-  | 8   | LVDS_Out2+  |
| 9   | LVDS_Out1-  | 10  | LVDS_Out1+  |
| 11  | LVDS_Out0-  | 12  | LVDS_Out0+  |
| 13  | Panel Power | 14  | Panel Power |

#### Panel Backlight/SATA Power Connector

| Pin | Pin Name                         |
|-----|----------------------------------|
| 1   | Panel Backlight/SATA Power (+5V) |
| 2   | GND                              |
| 3   | Panel Backlight On/Off Control   |
| 4   | Dimming Control                  |
| 5   | Panel Backlight/SATA Power (+5V) |

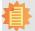

#### Note:

1. DFI board's LVDS connector:

Manufacturer: E-call Part No: 0110-3221140

Description: Wafer connector, 14 pin, 1.25mm (pitch), White, 3.45mm (height), SMT

type, 90 degree

2. DFI board's Panel Backlight/SATA power connector:

Manufacturer: E-call Part No: 0110-3221050

Description: Wafer connector, 5 pin, 1.25mm (pitch), 3.45mm (height), SMT type,

90 degree, White

3. DFI board's LVDS cable:

Manufacturer: Molex Part No: 51021-1400

Description: 1.25mm (pitch)

### **Expansion Slots**

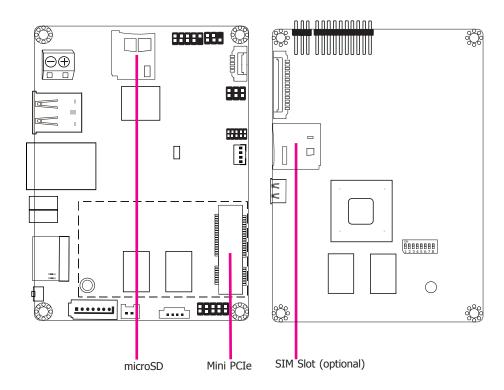

#### **Mini PCI Express Slot**

The full-size Mini PCIe socket supports PCIe x1 signals and is used to install a Mini PCIe card.

#### SIM Slot (optional)

The SIM slot on the system board is used to insert a SIM card and can be used in conjunction with the Mini PCI Express slot to provide mobile communication capability.

#### microSD Socket

The microSD socket allows you to install a microSD card for the expansion of available storage.

#### I<sup>2</sup>C Connector

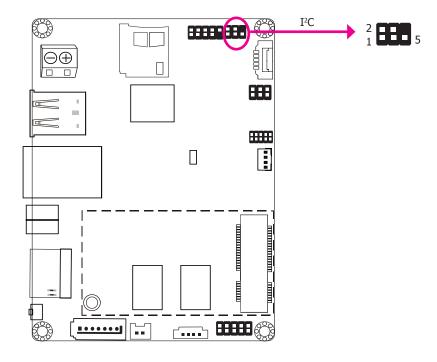

The I<sup>2</sup>C connector is used to monitor or communicate with system components.

|   | Pin | Pin Name   |
|---|-----|------------|
|   | 1   | 3.3V       |
| ĺ | 2   | GND        |
| j | 3   | I2C_Clock  |
|   | 4   | I2C_ALERT- |
|   | 5   | I2C_DATA   |

### **Debug Connectors**

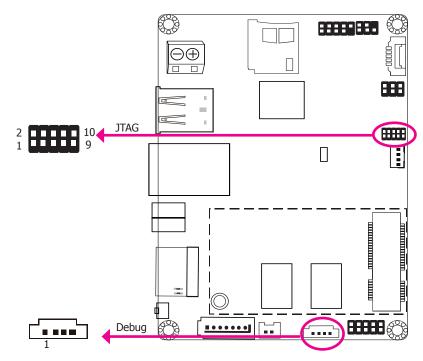

The JTAG and debug connectors are used for debugging purposes.

#### **Debug Connector**

| Pin | Pin Name |
|-----|----------|
| 1   | 3.3V     |
| 2   | UART5_RX |
| 3   | UART5_TX |
| 4   | GND      |

#### **JTAG Connector**

| Pin | Pin Name   | Pin | Pin Name    |
|-----|------------|-----|-------------|
| 1   | 3.3V       | 2   | JTAG_TMS    |
| 3   | GND        | 4   | JTAG_TCK    |
| 5   | GND        | 6   | JTAG_TDO    |
| 7   | JTAG_MOD   | 8   | JTAG_TDI    |
| 9   | JTAG_nTRST | 10  | JTAG_nRESET |

### **CANbus Connector**

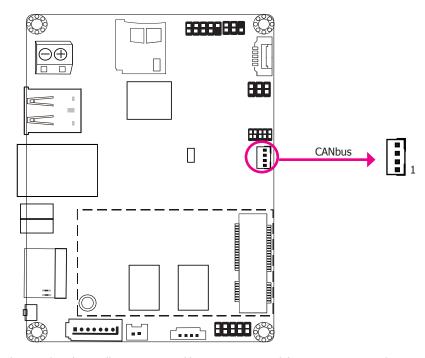

The CAN bus (Controller Area Network) connector is used for interconnecting electronic control units (ECUs).

| Pin | Pin Name |
|-----|----------|
| 1   | 3.3V     |
| 2   | CAN1_H   |
| 3   | CAN1_L   |
| 4   | CAN1_GND |

### **Battery Connector**

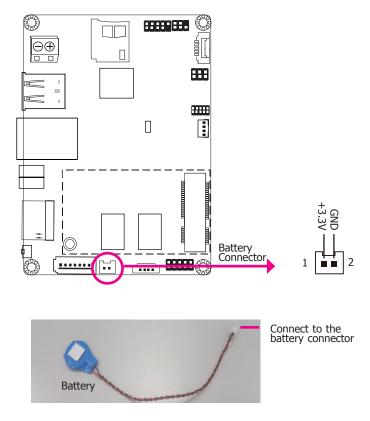

The lithium ion battery powers the real-time clock. It is an auxiliary source of power when the main power is shut off.

#### **Safety Measures**

- Danger of explosion if battery incorrectly replaced.
- Replace only with the same or equivalent type recommended by the manufacturer.
- Dispose of used batteries according to local ordinance.

# Chapter 3 - Software User Guide

### Introduction

FS051 platform is an embedded system with Yocto 1.8 preloaded on eMMC. Demo images are supported under Yocto 1.8 and Android 5.1.1 environment.

### **Check Board Type**

You will execute different files according to the CPU types. This section explains how to identify the boards with i.MX6 DualLite CPU and i.MX6 Quad CPU.

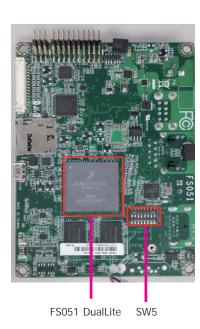

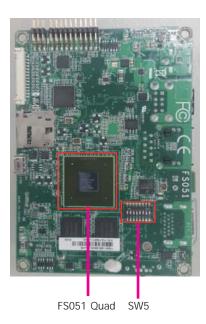

### **Download Images to eMMC with MFGTool**

1. Set the finger switch SW5 to "Serial Downloader Mode": pins 7 on and 8 off.

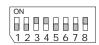

2. Plug in the Micro USB cable to your PC and power-on the FS051.

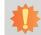

#### Important:

The adapter output voltage is 5V for FS051.

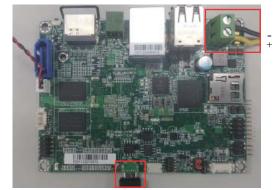

Micro USB Cable

- 3. Unzip Image package on your PC.
- Yocto image: execute "\\[core type]\yocto-emmc-fs051-[core type]-all.vbs".
   For example, for DualLite CPU, execute "\\DualLite\_core\yocto-emmc-fs051-DualLite-all.vbs".

Android image: execute "\\[core type]\android-emmc-fs051-[core type]-all.vbs". For example, for DualLite CPU, execute "\DualLite\_core\android-emmc-fs051-DualLite-all.vbs".

- 5. You will see the device connected as "HID-compliant device."
- 6. After all preparation is done, click "Start" to burn the file. Wait until the process ends.

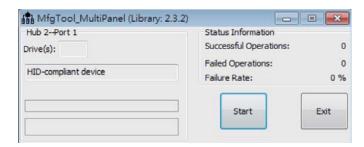

7. After the burning is done, click "Stop" and turn the power off.

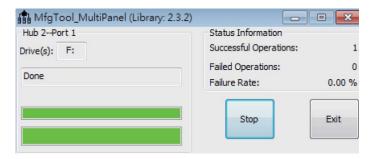

8. Set the finger switch SW5 to the "eMMC Start Mode": pins 1, 2, 5, 6, 8 on and 3, 4, 7 off.

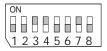

9. Power-on the device again to reboot it into the system.

### **Download Uboot Images to SPI with MFGTool**

- 1. First complete above "Download Images to eMMC with MFGTool" steps.
- 2. Set the finger switch SW5 to "Serial Downloader Mode": pins 7 on and 8 off.

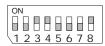

3. Plug in the Micro USB cable to your PC and power-on the FS051.

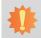

#### Important:

The adapter output voltage is 5V for FS051.

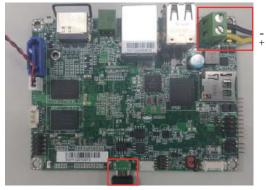

Micro USB Cable

- 4. Unzip Image package on your PC.
- Yocto image: execute "\\[core type]\u00edyocto-spi-fs051\_[core type]-u-boot.vbs".
   For example, for DualLite CPU, execute "\\DualLite\_core\yocto-spi-fs051\_DualLite-u-boot.vbs".

Android image: execute "\\[core type]\android-spi-fs051\_[core type]-u-boot.vbs". For example, for DualLite CPU, execute "\\DualLite\_core\android-spi-fs051\_DualLite-u-boot.vbs".

- 6. You will see the device connected as "HID-compliant device."
- 7. After all preparation is done, click "Start" to burn the file. Wait until the process ends.

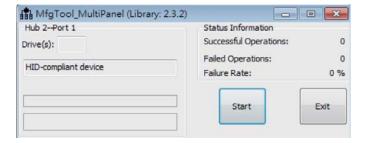

8. After the burning is done, click "Stop" and turn the power off.

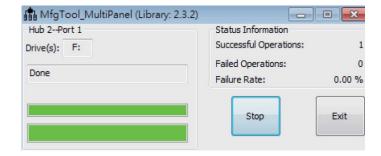

9. Set the finger switch SW5 to the "SPI Start Mode": pins 4, 5, 8 on and 6, 7 off.

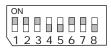

10. Power-on the device again to reboot it into the system.

### **Download Images to SD Card with MFGTool**

1. Set the finger switch SW5 to "SD Card Download Mode": pins 1, 3, 6, 7 on and 2, 4, 5, 8 off.

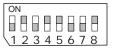

2. Plug in the Micro USB cable to your PC and power-on the FS051.

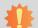

#### Important:

- The adapter output voltage is 5V for FS051.
   Do not insert SD card before turning on the device power.

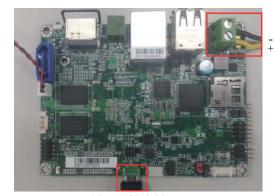

Micro USB Cable

- 3. Unzip Image package on your PC.
- Yocto image: execute "\\[core type]\SDBoot\\yocto-sdcard-fs051-[core type]-all.vbs".
   For example, for Quad CPU, execute "\\Quad\_core\SDBoot\\yocto-sdcard-fs051-Quad-all.vbs".

Android image: execute "\\[core type]\SDBoot\android-sdcard-fs051-[core type]-all.vbs". For example, for Quad CPU, execute "\\Quad\_core\SDBoot\android-sdcard-fs051-Quad-all.vbs".

- 5. You will see the device connected as "HID-compliant device."
- 6. Insert SD card.

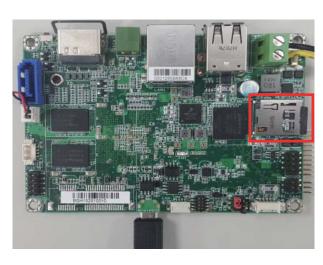

SD Card

7. After all preparation is done, click "Start" to burn the file. Wait until the process ends.

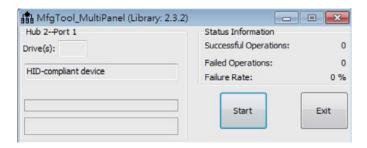

8. After the burning is done, click "Stop" and turn the power off.

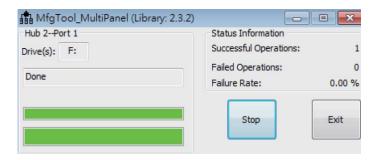

9. Set the finger switch SW5 to the "SD Card Start Mode": pins 1, 3, 6, 8 on and 2, 4, 5, 7 off.

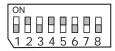

10. Power-on the device again to reboot it into the system.

### **Software Features**

### **General Support**

(\*) is depended on the NXP support.

| Component | Name                 | Base-Line Feature                                                                        |
|-----------|----------------------|------------------------------------------------------------------------------------------|
| General   | OS Support           | Yocto 1.8 - Kernel 3.14.52 (default preloaded on eMMC)<br>Android 5.1.1 - Kernel 3.14.52 |
|           | Firmware Upgrade (*) | MFGTool firmware update tool                                                             |
| Misc      | Utilities (*)        | Hardware diagnostic utilities                                                            |

### Linux AP/API Support

(\*) is depended on the NXP support.

| Component | Description                                                                                                    | Detail                                                                                                    |  |
|-----------|----------------------------------------------------------------------------------------------------|----------------------------------------------------------------------------------------------------|--|
| Linux     | Yocto 1.8 - Kernel 3.14.52                                                                                                   | It is an open-source project that delivers a set of tools which create operating system images for embedded Linux systems.  Support X-11 Demo Image Only (*) |  |
| Linux     | NXP i.MX6 Yocto 1.8 BSP<br>Support X11 Window<br>Support BitBake build tool                                                  | All library and utility should support (*). Source code package (support by request)                                                                         |  |
| AP/API    | Support I <sup>2</sup> C, Watchdog, GPIO, LVDS brightness control                                                            | Provide support console for i.MX6 platform                                                                                                    |  |
| Android   | Android 5.1.1 - Kernel 3.14.52                                                                                               | Support Demo Image                                                                                                    |  |
| Android   | NXP i.MX6 Android 5.1.1 NXP BSP<br>Support Android AOSP launcher<br>Support Android ADB shell<br>Support Android APK install | All library, utility and Android apk should support (*). Source code package (support by request)                                                            |  |
| AP/API    | Support I <sup>2</sup> C, Watchdog, GPIO,<br>LVDS brightness control                                                         | Provide support console for i.MX6 platform.                                                                                                    |  |

# **Yocto Support**

(\*) is depended on the NXP support.

| Component                  | Support Status                                                                                                    |
|----------------------------|----------------------------------------------------------------------------------------------------|
| Yocto Version              | 1.8                                                                                                    |
| Kernel Version             | 3.14.52                                                                                                    |
| Window System              | X11 without QT5 build                                                                                                    |
| еММС                       | Support eMMC boot, eMMC v5.1, Linux ext3 file system                                                                                                    |
| Ethernet LAN1              | Support "ping", "ifconfig" console commands verify, static IP/DHCP Dynamic IP, fixed MAC address                                                                                                    |
| USB 2.0                    | Support USB HID Keyboard and Mouse Device     Support USB Mass Storage by "mount" console command, EXT3/EXT4/ FAT filesystem                                                                                         |
| USB OTG                    | <ol> <li>Support USB HID Keyboard and Mouse Device</li> <li>Support USB Mass Storage by "mount" console command, EXT3/EXT4/FAT filesystem</li> <li>Support connect to PC to update image by i.MX6 MFGTool</li> </ol> |
| LVDS Panel                 | Support single display function, resolution 1024x600, RGB24                                                                                                    |
| LVDS Backlight             | Support control by Linux device node, level value 0~7                                                                                                    |
| HDMI Video<br>Output       | Support single display function, need to plug in HDMI cable before power on, resolution 1920x1080@60                                                                                                    |
| DIO                        | Support read input voltage, set outpout voltage high/low status, control by Linux device node, 8 pins                                                                                                    |
| Micro SD Card<br>(SD Slot) | 1. Support SD card boot, support SD storage by "mount" console command, FAT filesystem. (Support Kingston, micro SDHC 4GB class 4, 4GB/16GB)  2. For standard product, we do not port any SDIO module.               |
| Mini PCIe                  | <ol> <li>Support "Ispci" console command for check PCIe card status.</li> <li>For standard product, we only port ENLi AP12356 WiFi/BT module.</li> </ol>                                                             |
| SATA (Quad)                | <ol> <li>Support mSATA storage only (by "mount" console command, EXT3/EXT4/FAT filesystem).</li> <li>For standard product, we do not port any mSATA module.</li> </ol>                                               |
| SIM Slot                   | N/A. For standard product, we do not port any 3G/4G phone module.                                                                                                    |

| Component            | Support Status                                                                                        |
|----------------------|----------------------------------------------------------------------------------------------------|
| UART1 - RS232        | Support Loopback & flow control test, BR 115200 (need DFI Linux user space utility)                   |
| UART1 - RS485        | Support Loopback test, BR 115200 (need DFI Linux user space utility)                                  |
| UART1 - RS422        | Support Loopback test, BR 115200 (need DFI Linux user space utility)                                  |
| UART2 - RS485        | Support Loopback test, BR 115200 (need DFI Linux user space utility)                                  |
| UART4 - RS232        | Support Loopback & flow control test, BR 115200 (need DFI Linux user space utility)                   |
| SPI2 Nor-Flash       | Support SPI2 Nor-Flash boot (Uboot image only)                                                        |
| RTC                  | Support linux "date -s" and "hwclock -w" console commands to set system time $ \\$                    |
| Thermal Sensor       | Support read device temperature (degrees C) by Linux device node                                      |
| Debug Serial<br>Port | Suport read Linux kernel debug log by serial port, use PC serial terminal tool (ex. PuTTY), BR 115200 |
| CAN Bus              | Support "cansend", "candump" console commands for test send/read data                                 |
| Play Video           | Support play MPEG4 file (need DFI Linux user space utility).                                          |
| Watchdog             | Support NXP utility "wdt_driver_test.out"(*) to test Watchdog reboot function                         |
| Package<br>Manager   | N/A. For standard product, we do not build in package manager.                                        |

# **Android Support**

(\*) is depended on the NXP support.

| Component            | Support Status                                                                                                    |
|----------------------|----------------------------------------------------------------------------------------------------|
| Android Version      | 5.1.1                                                                                                    |
| Kernel Version       | 3.14.52                                                                                                    |
| eMMC                 | Support eMMC boot, eMMC v5.1, Linux ext4 file system                                                                                                    |
| Ethernet LAN1        | 1. Support "ping", "ifconfig" console commands, and NXP Ethernet APP (*) 2. Support static IP/DHCP Dynamic IP, fixed MAC address                                                                                                    |
| USB 2.0              | 1. Support USB HID Keyboard and Mouse Device 2. Support Android auto mount USB Mass Storage function (only one USB storage is available at a time. If second USB is plugged-in the USB cable, second USB is not available. If first USB is unplugged, second USB needs to be unplugged and re-plugged back to be available.) FAT32 filesystem only without multi-partition                                                          |
| USB OTG              | Support USB HID Keyboard and Mouse Device     Support Android auto mount USB Mass Storage function (only one USB storage is available at a time. If second USB is plugged-in the USB cable, second USB is not available. If first USB is unplugged, second USB needs to be unplugged and re-plugged back to be available.) FAT32 filesystem only without multi-partition     Support connect to PC to update image by i.MX6 MFGTool |
| LVDS Panel           | <ol> <li>Support LVDS+HDMI dual display function. LVDS is main output, resolution 1024x600, RGB24</li> <li>For Android standard product, we enable dual display function by default.</li> </ol>                                                                                                    |
| LVDS Backlight       | <ol> <li>Support Android-&gt;Settings-&gt;Display-&gt;Brightness level control without adaptive brightness function.</li> <li>For standard product, we do not port any light sensor module.</li> </ol>                                                                                                    |
| HDMI Video<br>Output | <ol> <li>Default support LVDS+HDMI dual display function. HDMI is slave output, resolution 1024x600 (based on LVDS resolution).</li> <li>If users want to change HDMI resolution (i.e. 1920x1080), users need to modify kernel parameter to change LVDS resolution to 1920x1080 too.</li> <li>For Android standard product, we enable dual display function by default.</li> </ol>                                                  |
| DIO                  | <ol> <li>Support read input voltage, set outpout voltage high/low status, control<br/>by Linux device node, 8 pins</li> <li>Support DFI Android GPIO demo APP (support by request)</li> </ol>                                                                                                    |

| Component                  | Support Status                                                                                                    |  |
|----------------------------|----------------------------------------------------------------------------------------------------|--|
| Micro SD Card<br>(SD Slot) | <ol> <li>Support SD card boot, support SD storage by "mount" console command, FAT32 filesystem. (Support Kingston, micro SDHC 4GB class 4, 4GB/16GB)</li> <li>Support Android auto mount SD card function (FAT32 filesystem only, without multi-partition)</li> <li>For standard product, we do not port any SDIO module.</li> </ol> |  |
| Mini PCIe                  | <ol> <li>Support "busybox Ispci" console command for check PCIe card status.</li> <li>For standard product, we only port ENLi AP12356 WiFi/BT module.</li> </ol>                                                                                                    |  |
| SATA (Quad)                | Support mSATA hard disk storage only     Support Android auto mount SATA function (FAT32 filesystem only, without multi-partition)     For standard product, we do not port any mSATA module.                                                                                                    |  |
| SIM Slot                   | N/A. For standard product, we do not port any 3G/4G phone module.                                                                                                    |  |
| UART1 - RS232              | Support Loopback & flow control test, BR 115200 by DFI Android UART demo APP (support by request)                                                                                                    |  |
| UART1 - RS485              | Support Loopback test, BR 115200 by DFI Android UART demo APP (support by request)                                                                                                    |  |
| UART1 - RS422              | Support Loopback test, BR 115200 by DFI Android UART demo APP (support by request)                                                                                                    |  |
| UART2 - RS485              | Support Loopback test, BR 115200 by DFI Android UART demo APP (support by request)                                                                                                    |  |
| UART4 - RS232              | Support Loopback & flow control test, BR 115200 by DFI Android UART demo APP (support by request)                                                                                                    |  |
| SPI2 Nor-Flash             | Support SPI2 Nor-Flash boot (Uboot image only)                                                                                                    |  |
| RTC                        | Support Android->Settings->Date to set system time function.                                                                                                    |  |
| Thermal Sensor             | Support read device temperature (degrees C) by Android CPU-Z APP installed by user                                                                                                    |  |
| Debug Serial<br>Port       | Suport read Linux kernel debug log by serial port, use PC serial terminal tool (ex. PuTTY), BR 115200                                                                                                    |  |
| CAN Bus                    | Support "cansend", "candump" console commands for test send/read data                                                                                                    |  |
| Play Video                 | Support play MPEG4 file by Android AOSP Gallery APP.                                                                                                    |  |
| Watchdog                   | Support adb shell command "am hangallow-restart" to test Watchdog reboot function                                                                                                    |  |

| Component                | Support Status                                                                                                    |  |
|--------------------------|----------------------------------------------------------------------------------------------------|--|
| WiFi/BT                  | <ol> <li>Support AP12356 WiFi/BT module</li> <li>AP12356 WiFi:         <ul> <li>Support WiFi STA Mode (connect WiFi AP) by Android UI to enable/disable it.</li> <li>Support Soft AP Mode (enable DHCP/IPv4 routing) by Android UI to enable/disable it.</li> <li>Support Android UI to set up Soft AP information</li> <li>Support Android Airplane mode to disable WiFi function</li> <li>Not support STA mode and Soft AP mode enable at the same time</li> <li>Not support other WiFi modes, i.e. Wi-Fi Direct, Miracast, Wi-Fi TimeSYnc, etc.</li> <li>STA mode limitation: when plug-in wired LAN, STA mode will disconnect automatically by Android network framework limitation</li> </ul> </li> <li>AP12356 BT:         <ul> <li>Support BT connected and enable/disable by Android UI</li> <li>Support BT files transfer by OPP profile using "Bluetooth File Transfer" tool.</li> <li>Support OPP, FTP, OBEX, SDAP profile only</li> <li>Not support other BT profiles which are not listed above</li> <li>Suppot Android Airplane mode to disable BT function</li> </ul> </li> </ol> |  |
| Android Build<br>Type    | ENG Build without SELinux                                                                                                    |  |
| Android ADB              | Support                                                                                                    |  |
| Android Factory<br>Reset | Support                                                                                                    |  |
| Android<br>Fastboot      | Not support                                                                                                    |  |
| Android OTA              | Not support                                                                                                    |  |
| Android CTS              | Not support                                                                                                    |  |
| Android GMS/<br>GTS      | Not support                                                                                                    |  |
| Android Suspend          | Not support suspend, set never to suspend by default. The power key supports suspend function on FS051 device.                                                                                                    |  |

| Component               | Support Status                                                                                                    |
|-------------------------|----------------------------------------------------------------------------------------------------|
| Preload Android<br>APPs | <ol> <li>AOSP Browser: Web Browser</li> <li>AOSP Calculator: Calculator APP</li> <li>AOSP Calendar: Calendar APP</li> <li>AOSP Clock: Clock APP, support alarm wake-up</li> <li>AOSP Contacts: function not ready, preload for 3G module test in the future</li> <li>AOSP Dev Tools: develop test tool</li> <li>AOSP Downloads: show downloads APP</li> <li>AOSP Email: E-Mail APP</li> <li>AOSP Gallery: Gallery APP (JPEG)</li> <li>AOSP Messaging: Short Message Service (SMS) APP. Function not ready, preload for 3G module test in the future.</li> <li>AOSP Music: Play music APP (MP3)</li> <li>AOSP Phone: function not ready, preload for 3G module test in the future.</li> <li>AOSP Settings: Android Settings APP</li> <li>AOSP Sound Recorder: Sound Recorder APP. Function not ready, preload for AOSP Audio module test in the future</li> <li>NXP Audio Route (*): function not ready, preload for Audio module test in the future.</li> <li>NXP Ethernet (*): Ethernet settings APP.</li> <li>Open-source Simple Explorer: File Explorer APP</li> </ol> |